## **Acessar o Tramita - Interno**

O acesso ao Tramita é permitido para todos os servidores do TCE-PB. Em cada máquina tem um atalho na área de trabalho que ao clicar o sistema irá abrir um navegador diretamente com o sistema aberto. Caso o usuário, prefira pode abrir o navegador que deseja e digitar o seguinte caminho:

## **[https://tramita](http://tramita)**

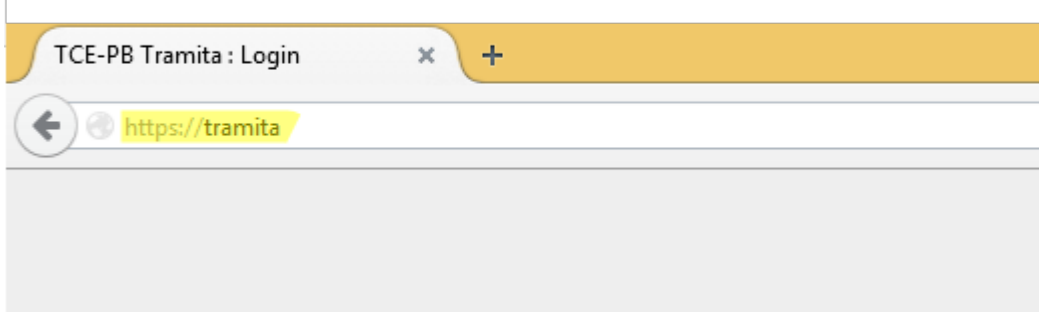

Colocar a informação de **usuário** e **senha** e clicar no botão **Procurar**. Lembrando que é a mesma senha da rede, ou seja, a senha que se utiliza para iniciar o computador.

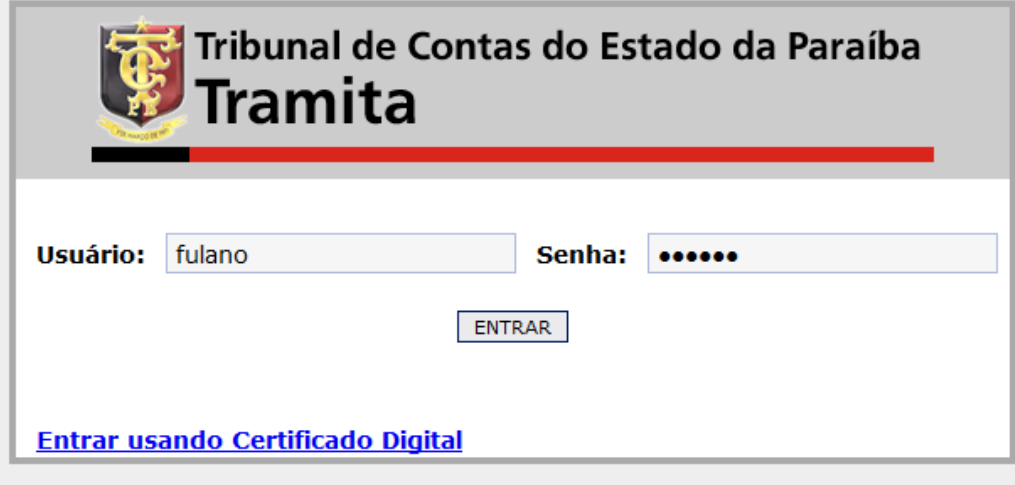

Caso você erre a senha por mais de 3 (três) vezes, você terá sua conta bloqueada e será necessário entrar em contato com a Informática (Ramal 3359).